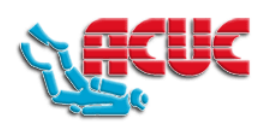

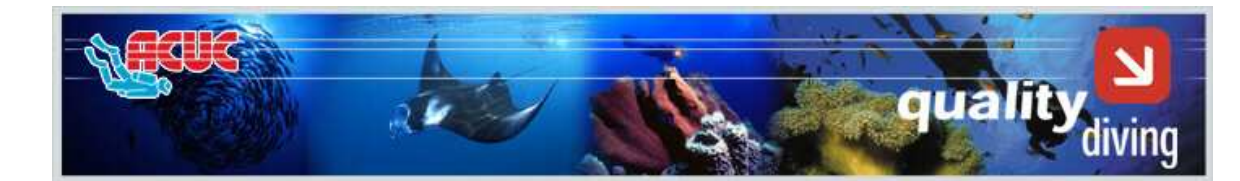

## **QUALITY QUESTIONNAIRE**

**Important: The requested information will be treated as confidential and your name will only be revealed to your Instructor if you authorize it. The answer fields mark in red must be answered** 

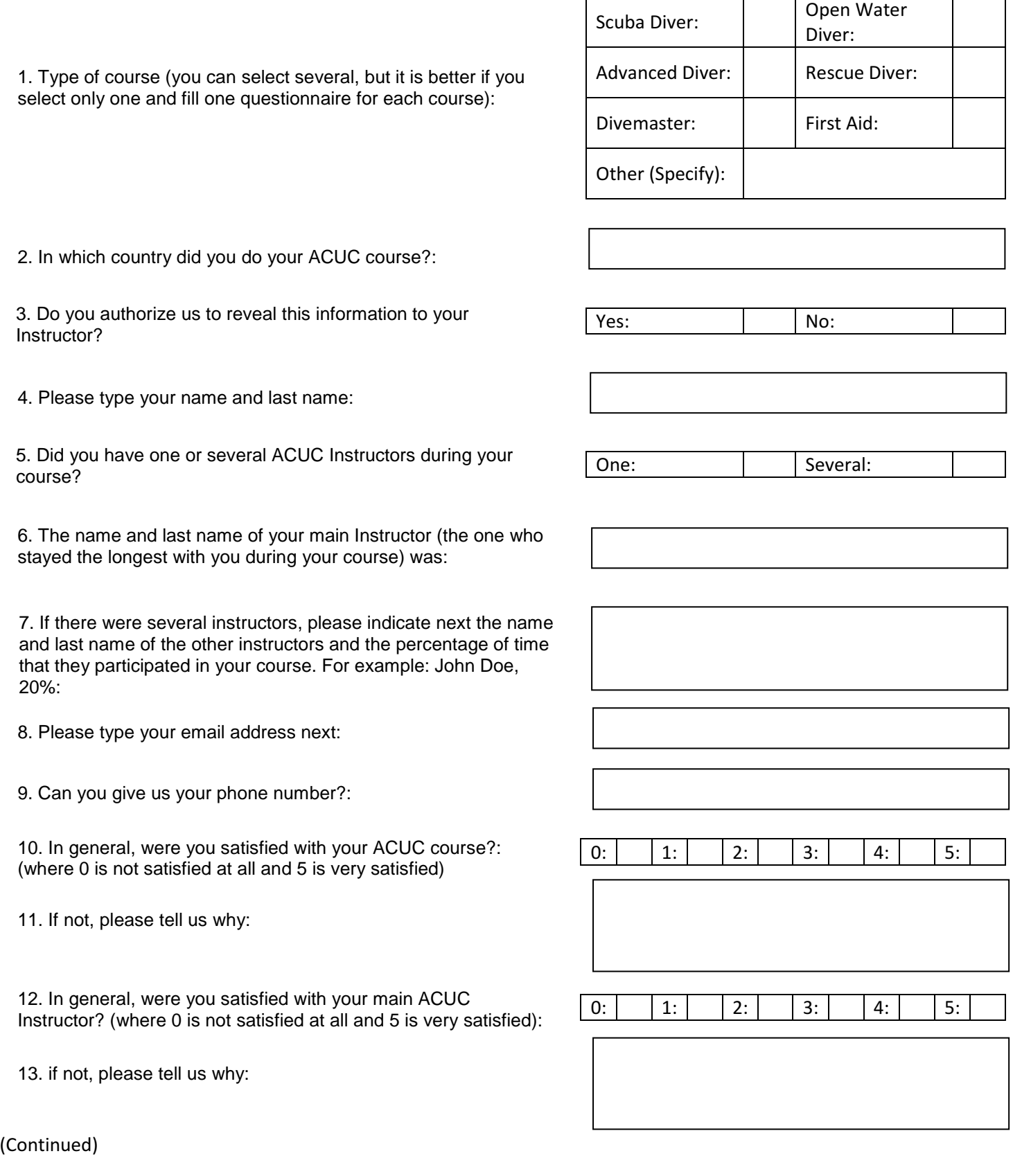

14. In general, were you satisfied with the ACUC pedagogical materials (manual, etc...)? (where 0 is not satisfied at all and 5 is very satisfied):

15. If not, please tell us why:

14. In general, did you feel safe during all the in water parts of your ACUC course? (where 0 is not safe at all and 5 is very safe):

15. If not, please tell us why:

0:  $|O|$  1:  $|O|$  2:  $|O|$  3:  $|O|$  4:  $|O|$  5:

## 0:  $|O|$  1:  $|O|$  2:  $|O|$  3:  $|O|$  4:  $|O|$  5: O

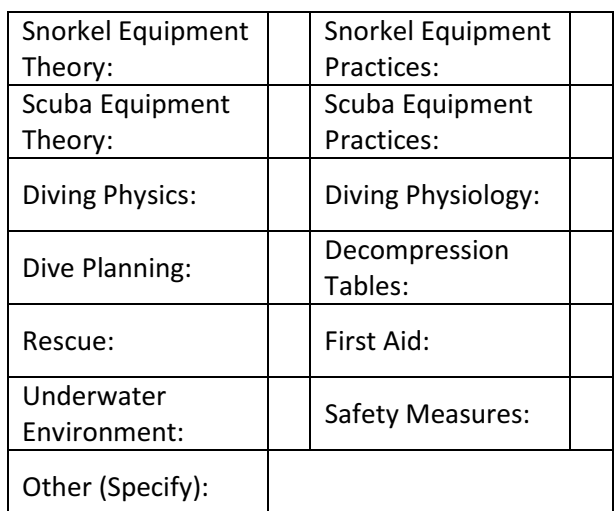

16. Which of the following was the most difficult for you to understand? (you may select more than one)

17. Do you wish to make any additional comments?:

Thank you for your help. Your comments will assist us to continually improve our courses. Please press the "Send" button below to send us your questionnaire by email

## **INSTRUCTIONS TO SEND A PDF INTERACTIVE QUESTIONNAIRE**

- 1. Fill out the fields requested in the questionnaire.
- 2. When you finish, press the button "Send" at the end of the questionnaire.
- 3. It is possible the system will ask you if you have a "Desktop Email Application" or "Internet email". If you use a mailing system such as Outlook Express, Outlook, Eudora, etc…, select "Desktop Email Application" and see point 4 below. Ensure your email system is up and running. If you use an internet based mailing system such as Yahoo, Hotmail; Gmail, etc…, select "Internet email" and see point 5 below.
- 4. If you selected "Desktop Email Application", the system will automatically create an already directed email to ACUC, with an FDF file attached (note, it will be an FDF file, not a PDF). Just press send in the message and the email will be automatically sent to ACUC. If you wish or you have to attach another file to the email, such as for example a photo, etc, you can attach it at that time and send both at the same time in the same email.
- 5. If you selected "Internet email", the system will create an FDF file (not a PDF file), which you should store in your PC and then manually attach it to an email addressed and send to ACUC.

**Note: this questionnaire is designed to be completed with Adobe Reader and send with MS Explorer; If you use another browser, such as for example Chrome or Firefox, it is possible that the "Send" button might not work and you will have to download it, complete it using Adobe Reader and send it to us, either using the "Send" button of the questionnaire or as an attachment to an email**

**Send by email**